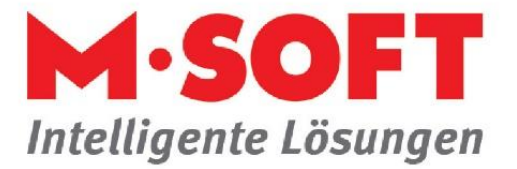

## **Einkaufspreise über einen Vorgang im Stamm aktualisieren**

## **Einkaufspreise erfassen**

Über diesen Punkt können Sie gezielt für den Einzelvorgang Einkaufspreise erfassen. Nach Aufruf dieses Punktes erscheint die Materialliste des Vorganges.

Sie finden die Funktion im Modul *Vorgangsverwaltung* unter *Baustelle* -> *Positionen* -> in der Ribbon bar *Funktionen* -> *Preispflege* -> *Einkaufspreise erfassen*

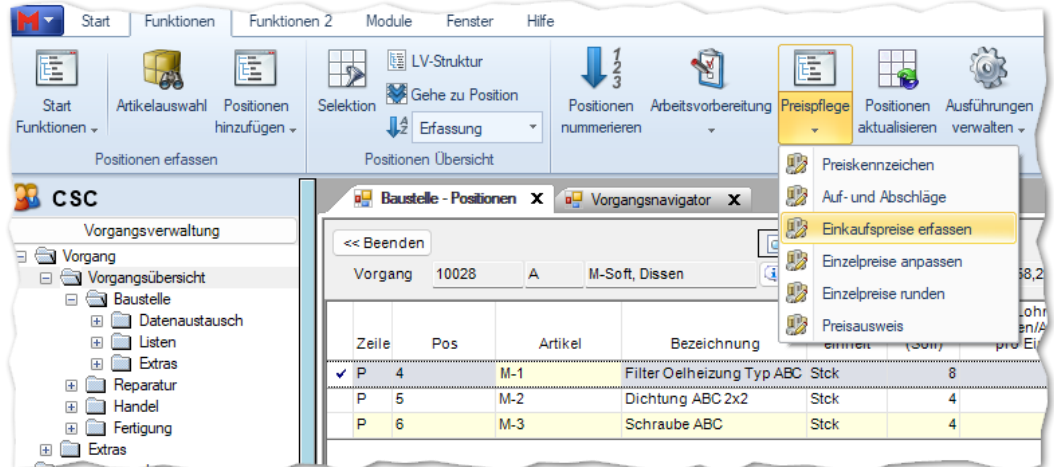

Und so ist die Vorgehensweise:

Erfassen Sie zunächst Ihre Artikel in der Positionserfassung und starten anschließend die Funktion *Einkaufspreise erfassen*. Die Positionen werden automatisch in der nun geöffneten Ansicht angezeigt.

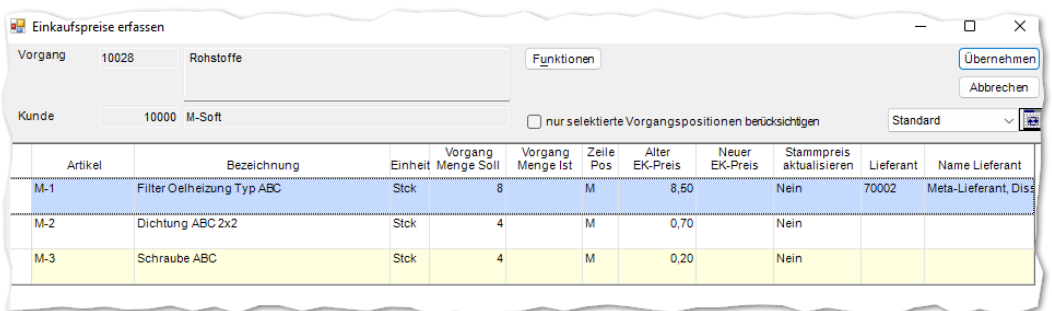

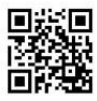

Seite **1** von **2**

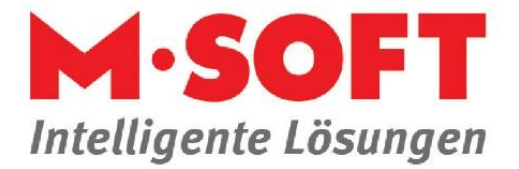

Nachdem Sie den neuen EK-Preis eingegeben haben, können Sie über die Spalte *Stammpreise aktualisieren* entscheiden, ob die Stammpreise aktualisiert werden sollen oder nicht. Klicken Sie hierzu in die Spalte und wählen *Ja* oder *Nein*.

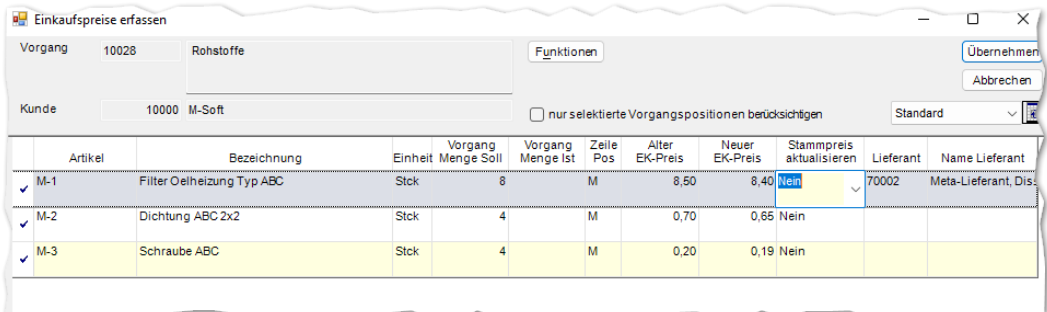

Sie können hierdurch pro Position entscheiden, ob der Preis in die Stammdaten übertragen werden soll oder nicht.

In unserem Beispiel unten werden die Preise von Position *1* und *3* aktualisiert.

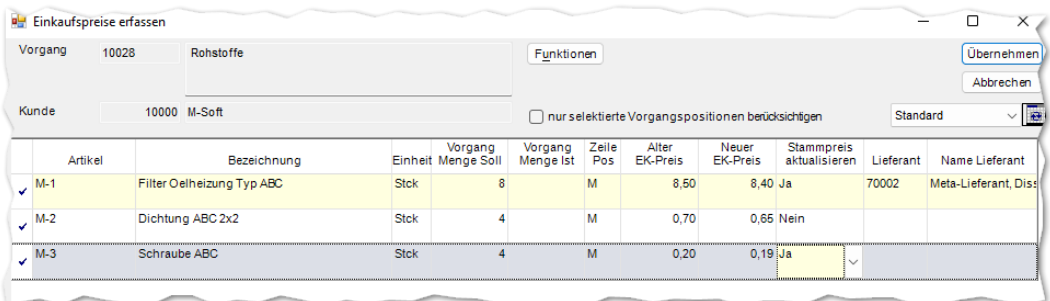

Mit einem Klick auf den Button *Übernehmen* wird die Verarbeitung gestartet und der EK-Preis in die Positionserfassung im Vorgang und in die Stammdaten übertragen. Nach dem Übertrag findet eine automatische Kalkulation der neuen EK-Preise statt.

In den *Stammdaten* -> *Artikel/Leistungen* kann die Preisaktualisierung im Reiter *EK* des Artikels nachvollzogen werden.

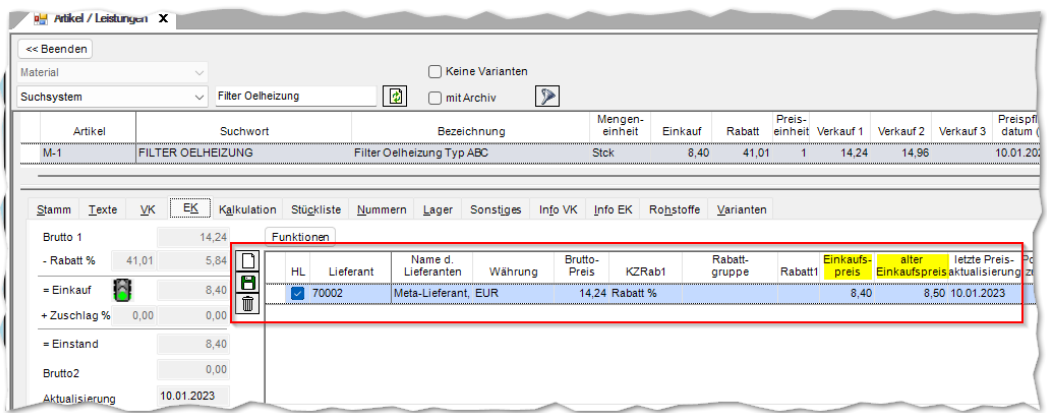

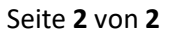

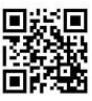